### Lecture No 09

#### Knowledge about various network related commands:

```
ping,
netstat,
tracert,
traceroute,
ipconfig
```

# DOS Ping Display

C:\WINDOWS>ping 172.28.118.1

**Pinging 172.28.118.1 with 32 bytes of data:** 

Successful replies

**Reply from 172.28.118.1: bytes=32 time=1ms TTL=255** 

Reply from 172.28.118.1: bytes=32 time=1ms TTL=255

Reply from 172.28.118.1: bytes=32 time=1ms TTL=255

Reply from 172.28.118.1: bytes=32 time=1ms TTL=255

**Key results Ping statistics for 172.28.118.1:** 

Packets: Sent = 4, Received = 4, Lost = 0 (0% loss),

**Approximate round trip times in milli-seconds:** 

Minimum = 1ms, Maximum = 1ms, Average = 1ms

# Cisco IOS Ping Display

- Differs in format from DOS display
- Contains same information
- You'll work with IOS ping in an upcoming lab.

### ICMP Echo Request

- To check the configuration of layer 3-1 on your PC, you can ping a special internal test address - the loopback address.
- Try it now -
  - Open a DOS window
  - >ping 127.0.0.1

# ICMP Echo Request

- To check the configuration of layer 3-1 between your PC and another host, you can ping that host's address.
- Try it now -
  - Open a DOS window
  - >ping 172.28.118.10

# ICMP Echo Request

- You can also use hostnames in the ping command (if DNS is running, or host tables are enabled).
- Try it now -
  - Open a DOS window
  - >ping academy1

### Traceroute

- Tool used to trace path from source to destination host.
- TCP/IP not designed for traceroute, so it is sometimes unpredictable.

### **Traceroute Packets**

- Most traceroute programs, including the Cisco IOS traceroute, send UDP packets (User Datagram Protocol).
- Micrososft tracert sends ICMP echo request (ping) packets.

### **Traceroute Command**

- Unix: traceroute
- Cisco IOS: traceroute (trace)
- DOS: tracert

### **Traceroute Operation**

- Transmits packets with small Time-To-Live (TTL) values.
  - First packets have TTL = 1
  - Second have TTL = 2
  - Third have TTL = 3
  - etc.

### Time to Live Field

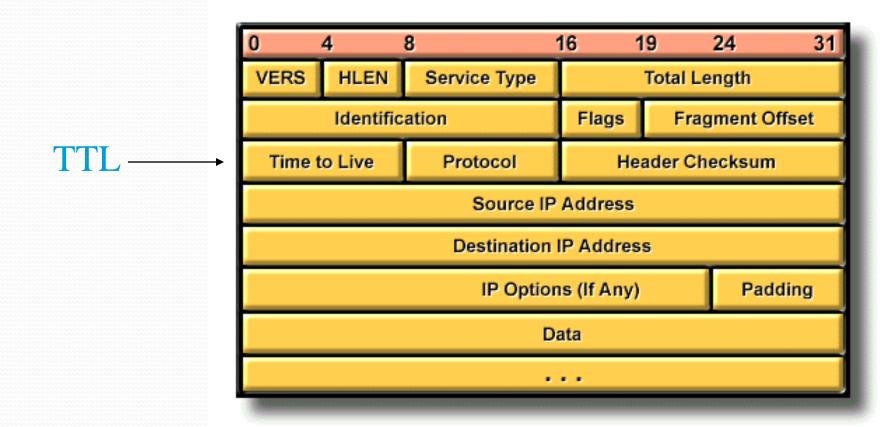

### **Traceroute Operation**

- Generates messages from each router used along the path.
- Every router that handles a packet subtracts one from the packet's TTL. If the TTL reaches zero, the packet has *expired* and is discarded.
- At that point, most routers send an ICMP Time
   Exceeded message back to the sender traceroute uses this message.
- A TTL value of one should produce a message from the first router; two from the second; etc.

### **Traceroute Operation**

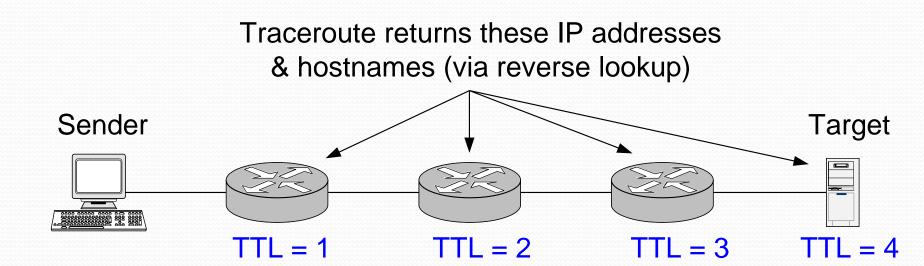

# **DOS Traceroute Display**

C:\WINDOWS>tracert www.husd.k12.ca.us

Tracing route to www.husd.k12.ca.us [206.110.193.5] over a maximum of 30 hops:

```
Hop

Round trip time
Router

1 1 ms 1 ms 1 ms 192.168.0.1
2 23 ms 32 ms 32 ms adsl-63-198-176-254.dsl.snfc21.pacbell.net [63.198.176.254
3 20 ms 19 ms 21 ms core4-g3-0.snfc21.pbi.net [216.102.187.130]
4 20 ms 19 ms 19 ms ded2-fa12-0-0.snfc21.pbi.net [209.232.130.5]
5 25 ms 51 ms 21 ms vip-Alameda-Co.cust-rtr.pacbell.net [216.102.184.2]
6 44 ms 37 ms 43 ms 206.110.252.174
7 47 ms 40 ms 40 ms www.husd.k12.ca.us [206.110.193.5]
Trace complete.
```